# **O**

### **Hardware Options**

**Description** Use this command to select various printer options. Options available vary by printer configuration.

Options selected and enabled in a printer can be verified by checking the printer configuration printer status label. See the *U* command on page 148 and the *Explanation of the Status Printout on page 36*.

Mobile printers, such as the TR 220, ignore this command.

**Syntax** O[C[p1],D,P,L,S,F]

**Parameters** This table identifies the parameters for this format:

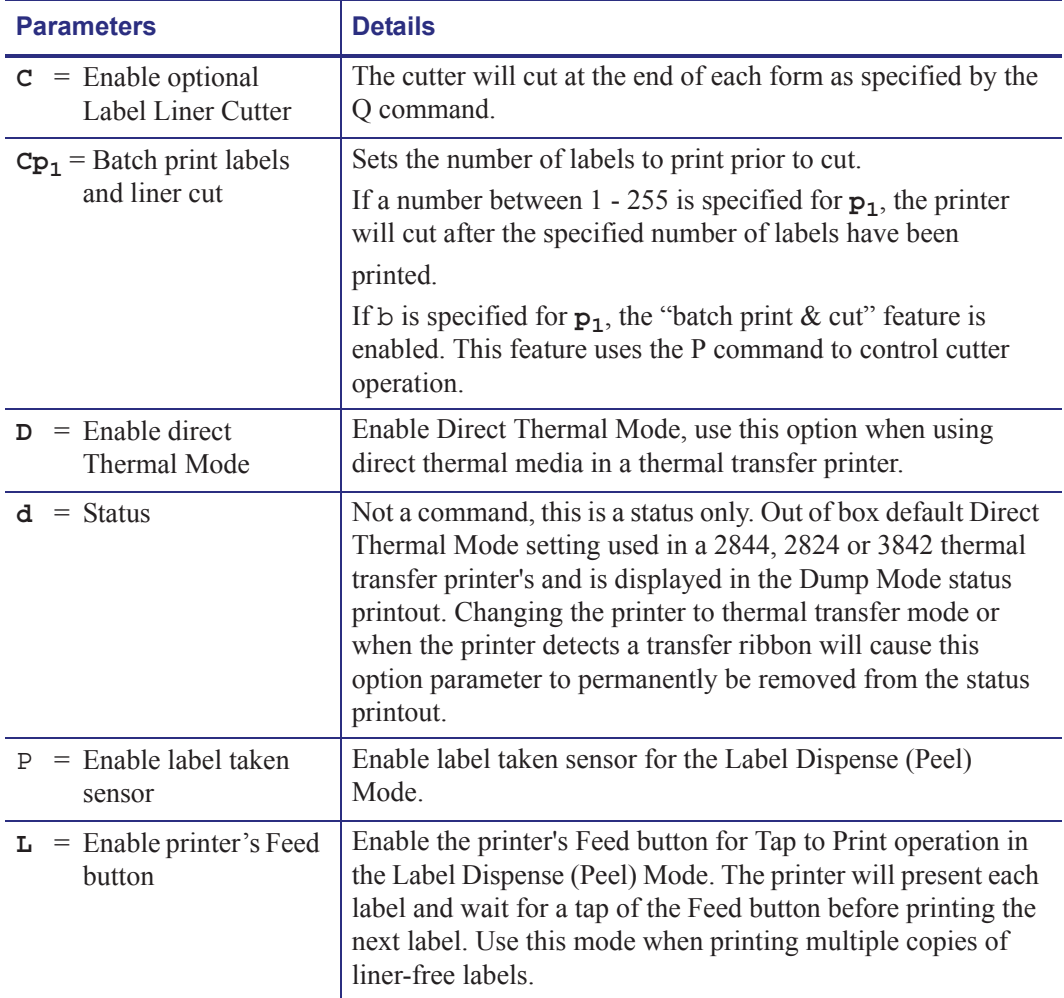

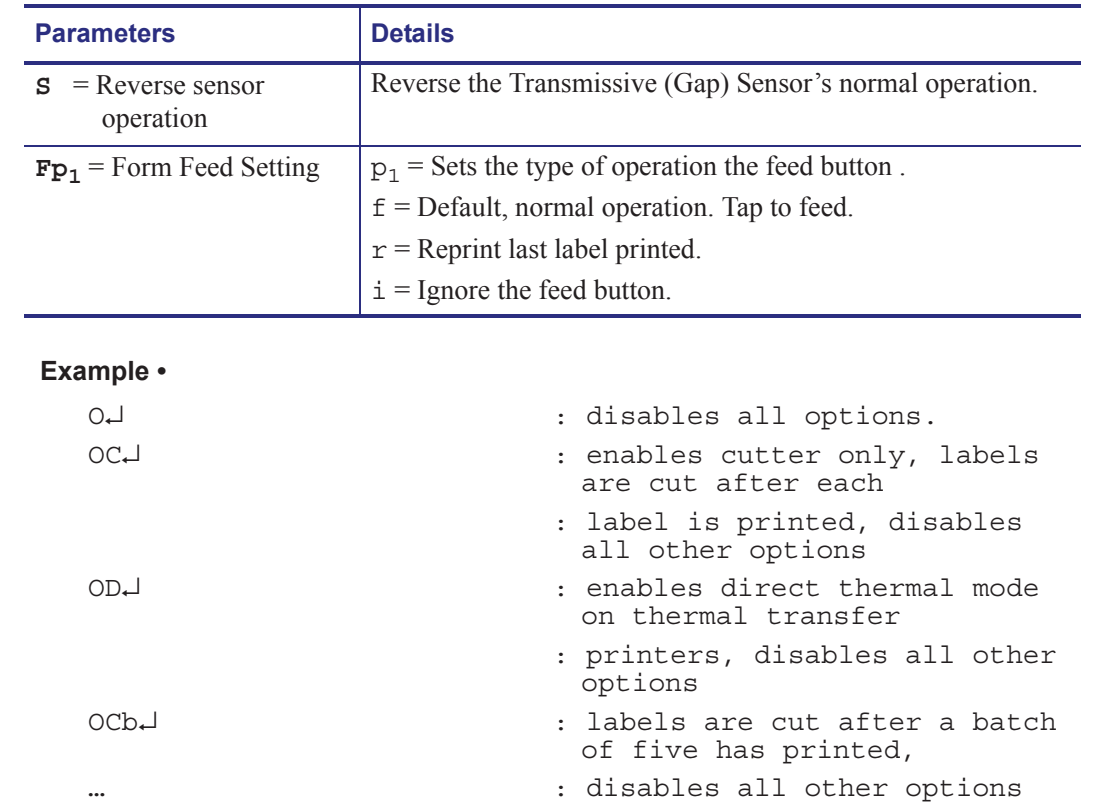

P5↵ : Sets the number of labels to

print before the cut

## **U**

### **Print Configuration (General)**

**Description** Use this command to print the current printer configuration for page mode printing. The printout is the same the Dump Mode printout initiated by the printer's AutoSense routine. The printer does not enter Dump Mode. See *Explanation of the Status Printout on page 36* for a description of this printout.

#### **Syntax U**

**Parameters** There are no parameters for this format.

**Example •** The configuration label below is produced by this command:

U↵

UK01935HLU V4.59 UKO1935HLU V4.58<br>Serial port:96,N,8,1<br>Page Mode Image buffer size:0245K Frem used: 0 (bytes) Gnem used: 0 Emem used: 29600 Available: 188959<br>18,0,001 rY JF WY<br>54 D10 R0,0 ZT UN<br>q832 01016,24 Option:D.Ff  $oEv, u, x, y, z$ <br>  $061118$ Cover: T=143, C=166

### **Explanation of the Status Printout**

Depending on your printer model, your configuration label will look similar to one of those shown below. See Figure 10 on page 325 for additional information.

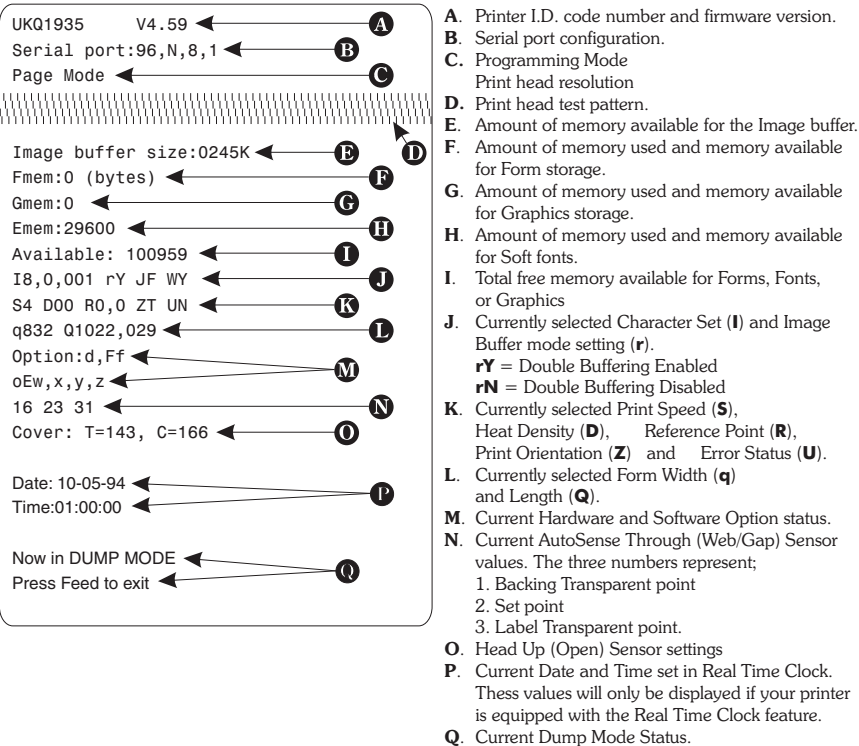

### **Figure 4 • Configuration Label Print Samples**

## **Dump Mode Character Map**

The printer's Dump Mode is used to troubleshoot programming. The printer will print all data as sent in Dump Mode Characters, shown below.

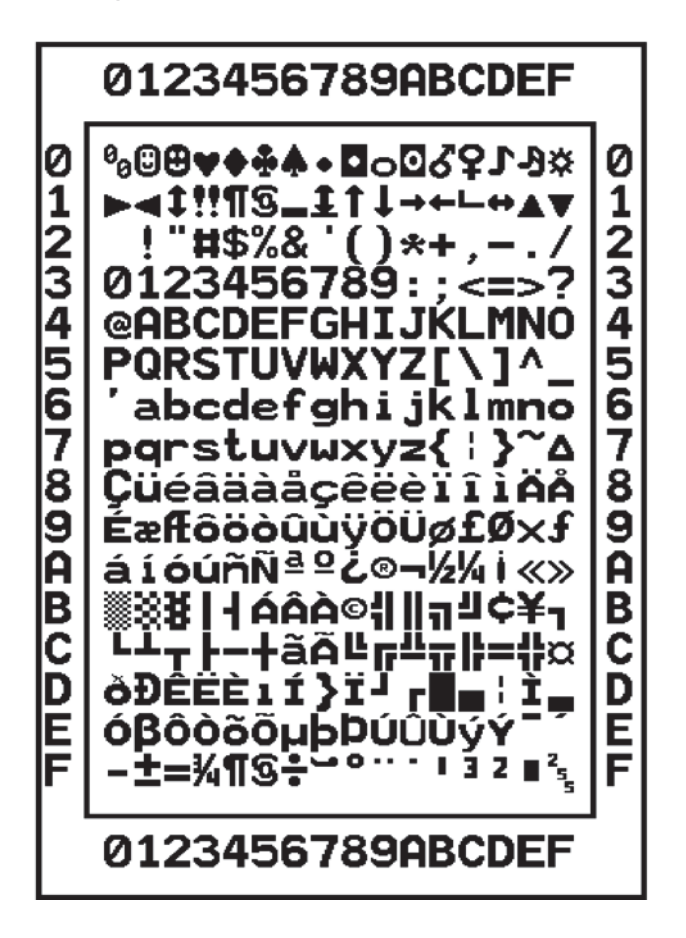

**Figure 10 • Dump Mode Character Map**